## 20221401

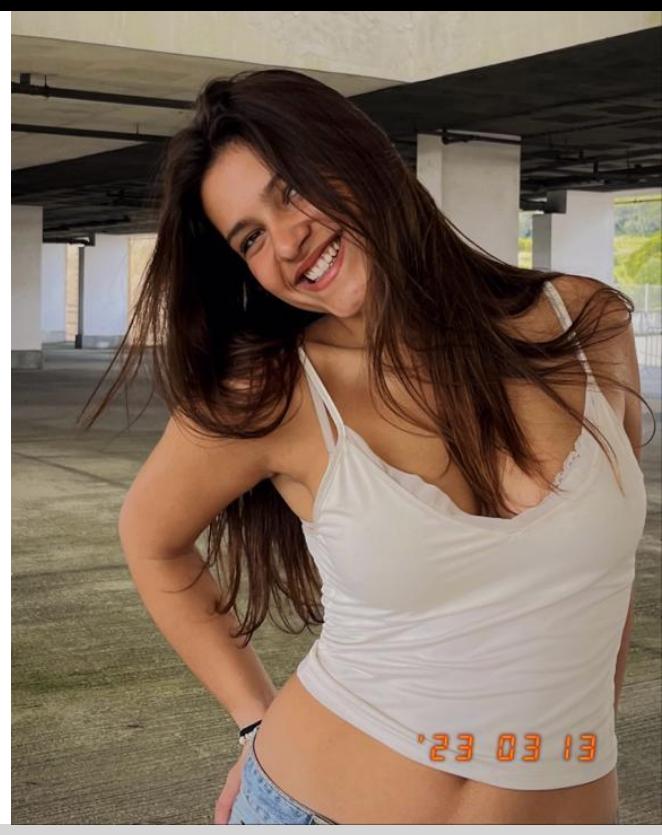

## Mariana Domingos

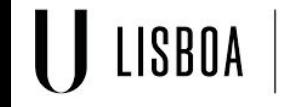

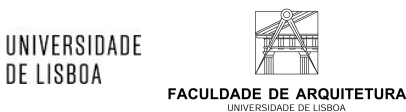

DE LISBOA

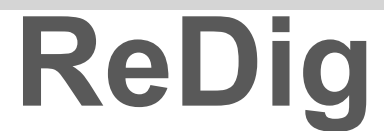

ReDigitation Mestrado Integrado em Arquitectura<br>
Mano Lectivo 2022-2023 20 Semestre<br>
Docente - Nuno Alão 20Ano Ano Lectivo 2022-2023 2o Semestre Docente - Nuno Alão 2oAno

Para criar o hexaedro, começou-se por desenhar a sua representação plana, incluindo as seis faces. Em seguida, seguiu-se a mesma abordagem usada para realizar a rotação tridimensional (3drotate) e viraram-se as faces de acordo com essa lógica.

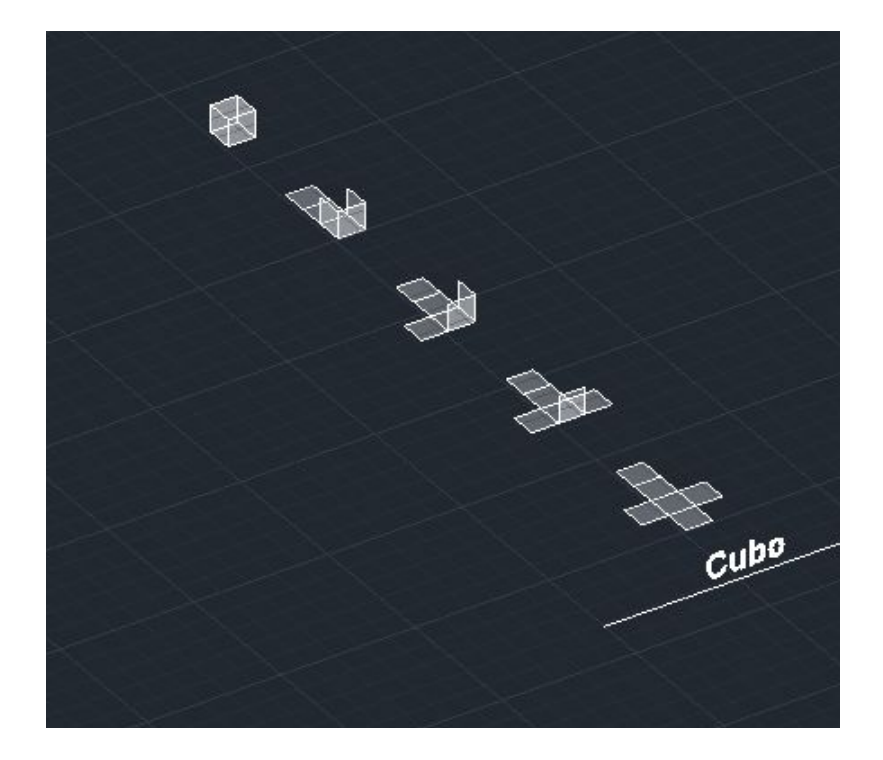

Para construir o tetraedro, começamos por criar uma base composta por um triângulo equilátero. Em seguida, realizamos um espelhamento das outras três faces para criar a simetria. Após a planificação do tetraedro, precisamos rebater uma das faces. Para isso, executamos dois passos auxiliares: primeiro, desenhamos uma linha perpendicular ao centro da base, e segundo, usamos uma circunferência no comando 3drotate para determinar onde os vértices das faces laterais se encontrariam. Após esses passos, aplicamos um array para replicar as outras duas faces.

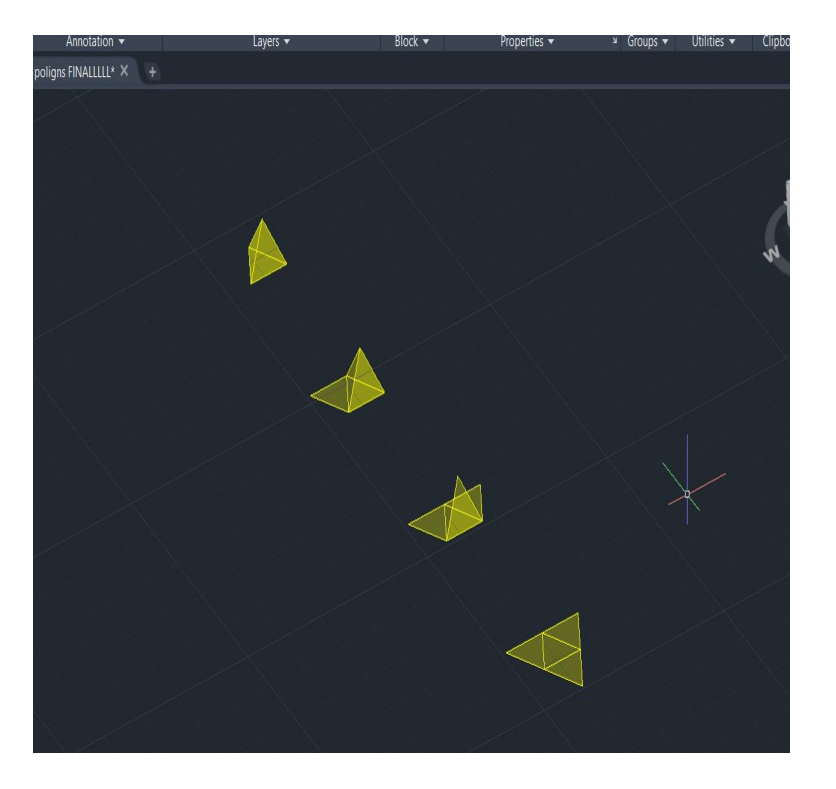

Para criar o octaedro, começamos por desenhar a sua representação plana, incluindo a base e as quatro faces. De seguida, aplicamos a mesma lógica utilizada para realizar a rotação tridimensional (3drotate) e viramos as faces. Após esse passo, executamos o 3dmirror para as faces inferiores. Agora, seguindo a mesma abordagem, fazemos o mesmo processo para completar o octaedro.

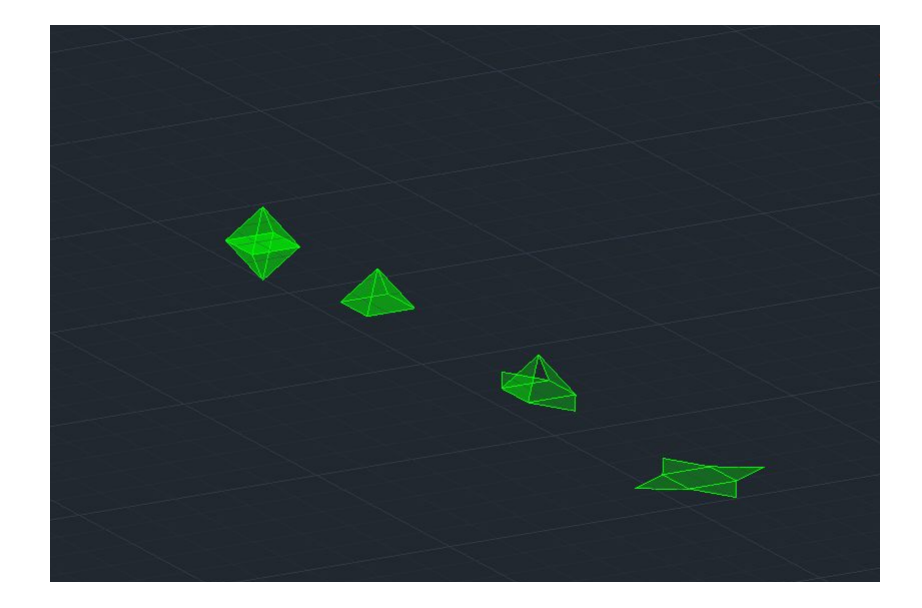

Para construir o dodecaedro, começamos tambem por criar a base com um pentágono e adicionar duas faces. De seguida, traçamos duas linhas auxiliares que se estendem pelas arestas e passamos uma linha perpendicular nos vértices da face (pontos A e B). O ponto onde essas duas linhas se cruzam serviu como referência para desenhar uma linha paralela ao plano Z, permitindo rebater as faces.

Seguindo a mesma lógica utilizada nos outros sólidos, como o 3drotate, continuamos o processo. Após isso, aplicamos um array para replicar o padrão e criar as outras faces. A parte superior do sólido foi construída usando 3dmirror e, de seguida, rotate para ajustar seu encaixe.

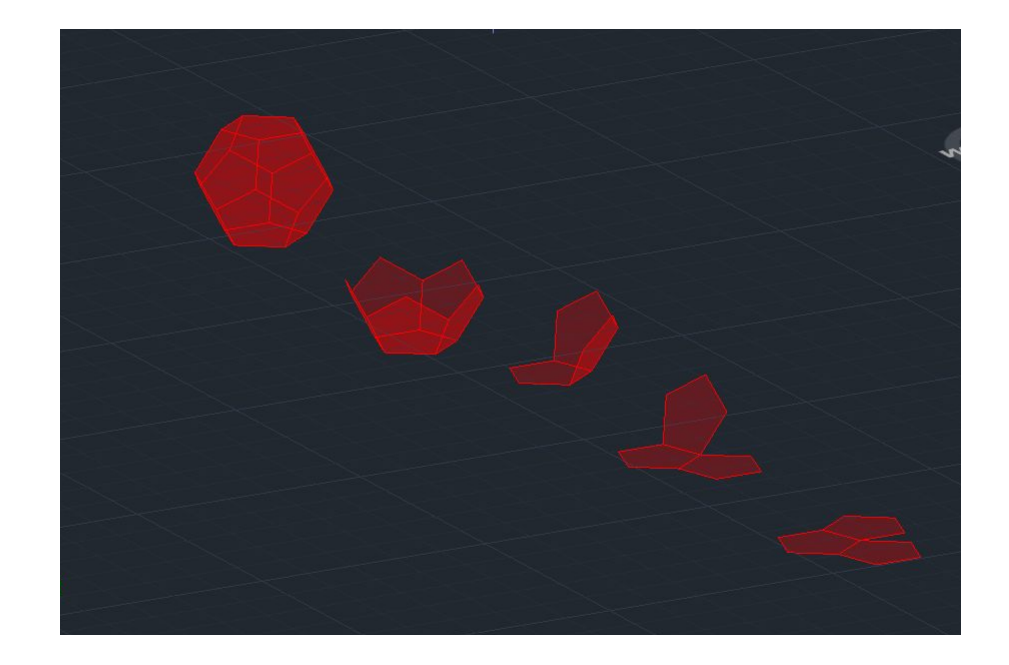

Para criar o icosaedro, começamos por aproveitar a base do dodecaedro, que consiste num pentágono. De seguida, repetimos o processo de rebater um triângulo, utilizando uma linha perpendicular à base e uma circunferência rebatida como guias. Após rebater o triângulo superior, aplicamos a mesma lógica para rebater o triângulo inferior.

Após esses passos, utilizamos um array para replicar a parte superior do sólido. Em seguida, aplicamos 3dmirror para reproduzir a parte inferior do icosaedro. Finalizamos o processo com um rotate para ajustar e encaixar essas duas partes, completando assim a construção do icosaedro.

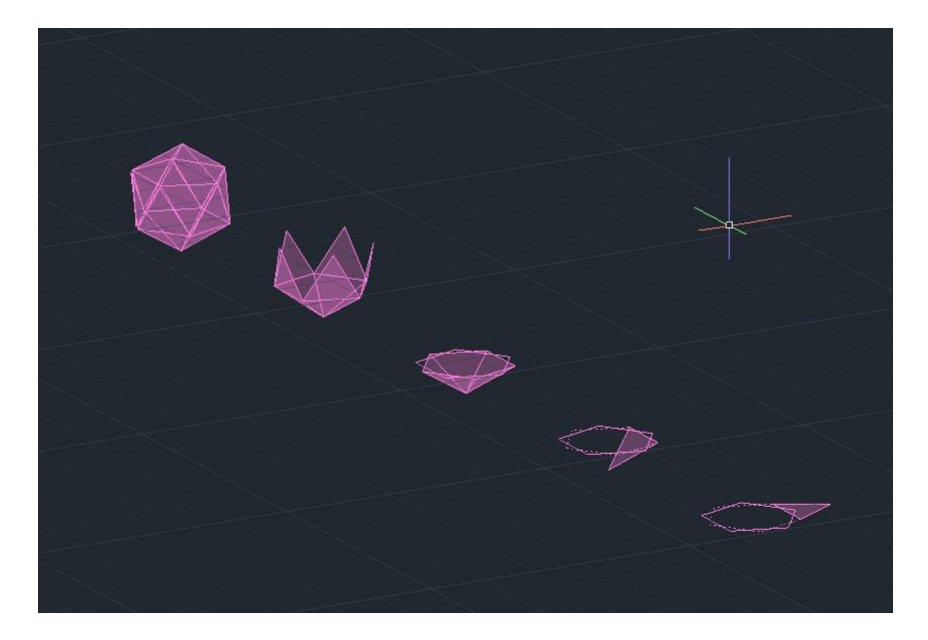

Para agrupar essas figuras, utilizamos o comando "align", de seguida pegamos nas figuras (após rodar com o 3drotate) e identificamos sempre dois a três pontos nas faces de cada figura. Esses pontos precisam de estar centralizados na face para evitar o risco de não estarem inseridos corretamente. O comando "align" ajuda a posicionar e orientar as figuras de maneira precisa, garantindo que se encaixem de forma adequada.

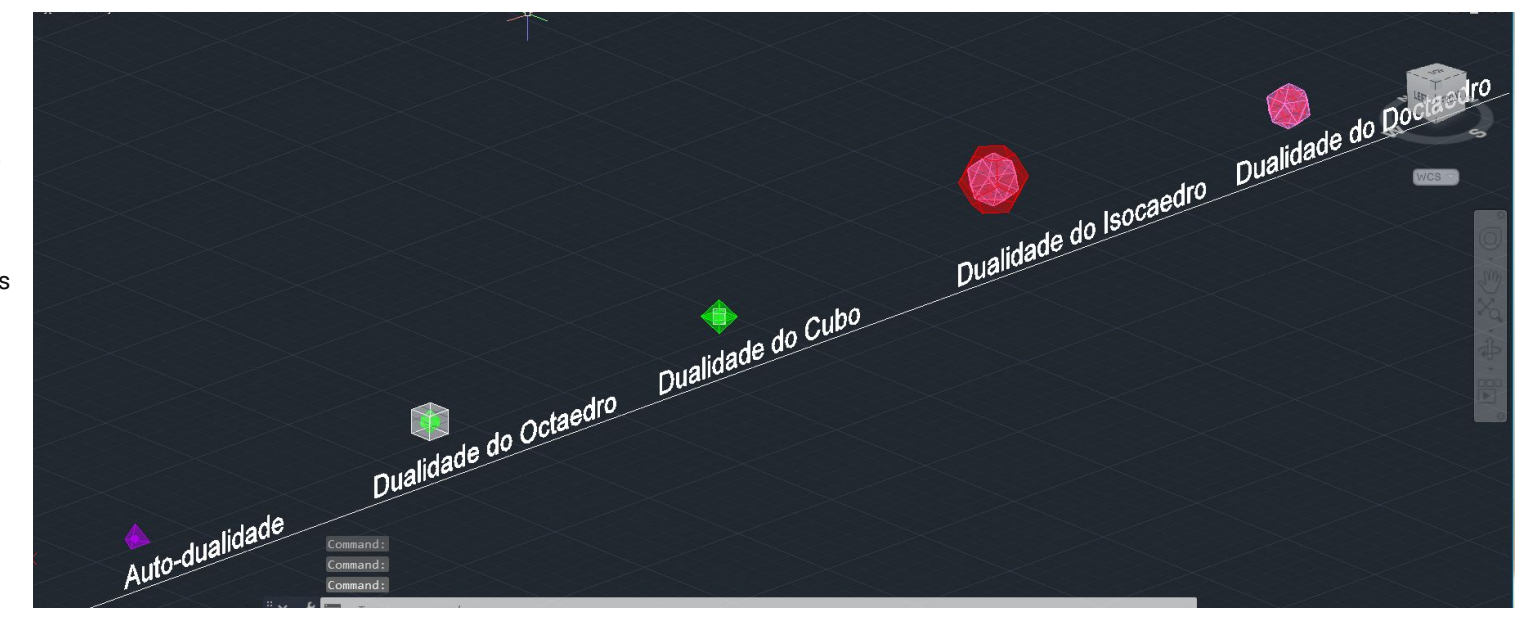